## **RS485 Modbus Logger Software Manual**

For use with Thermokon RS485 Modbus devices

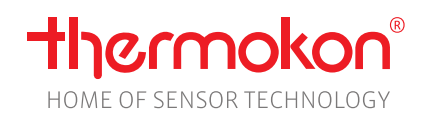

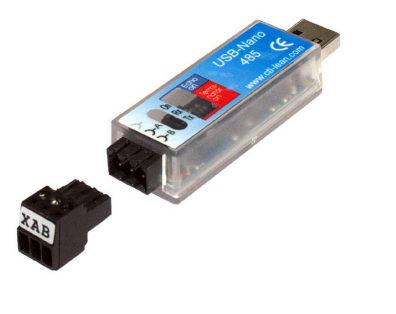

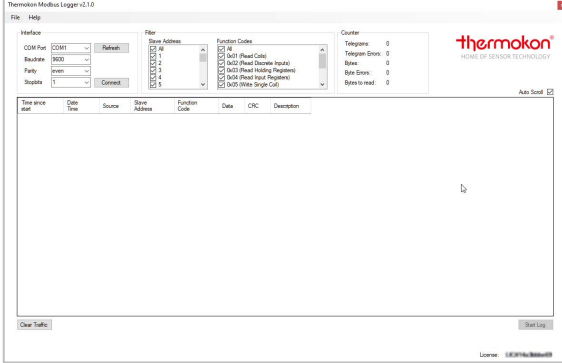

## **»APPLICATION**

Software for data collection on the RS-485 RTU Modbus and storage in CSV files for error analysis.

## **»COMMISSIONING**

Connect the Thermokon USB transceiver RS485 to a free USB interface of your computer. The device is automatically installed with a driver from the Windows-internal driver library. You will be informed about the completion of the driver installation in the system tray.

If the installation does not start automatically or no driver is found, the driver installation must be carried out manually. You can download the current driver here: http://www.ftdichip.com/Drivers/VCP.htm

When starting, the Modbus Logger software searches for the Thermokon USB transceiver RS485 with a valid licence.

## **»SOFTWARE OVERVIEW**

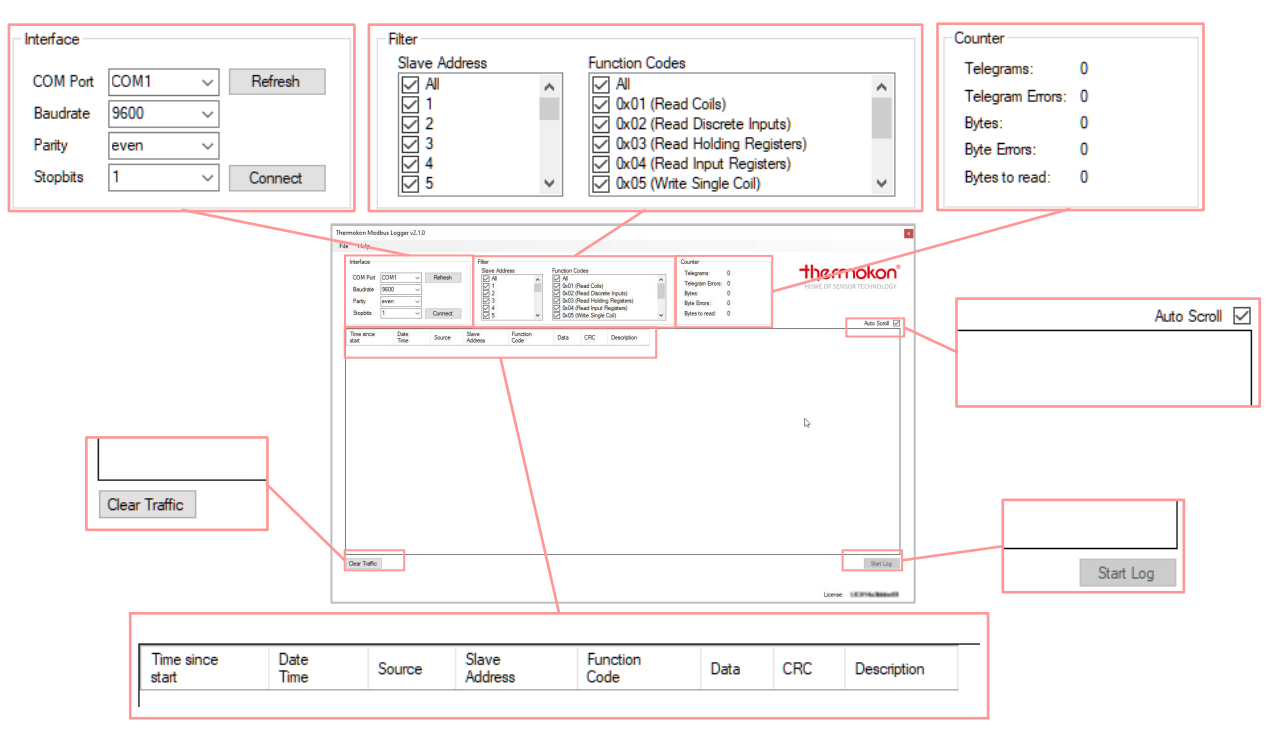

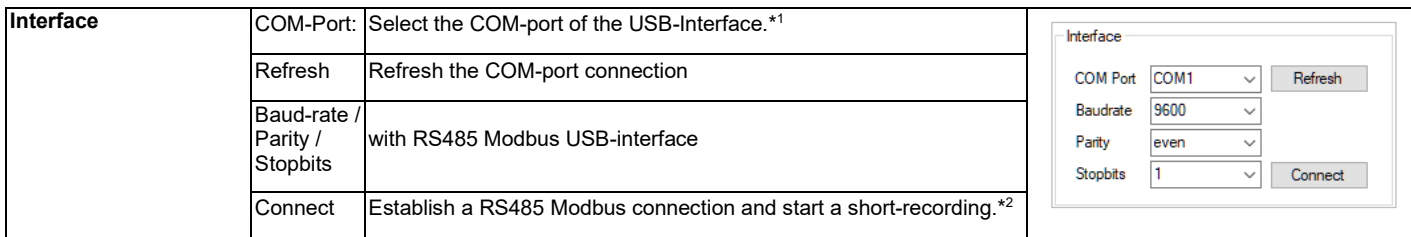

\*1 If no USB transceiver or device with a valid license is found in the network, the software will not start. Check driver installation, download and install drivers for your system if necessary. ( http://www.ftdichip.com/Drivers/VCP.htm )

\*2 After the maximum number of telegrams (50,000) during a short recording, the recording is automatically saved in a CSV file. (%USER%\AppData\Roaming\Thermokon\ModbusLogger\TrafficBackups) and the content of the table is deleted. For longer recordings, use the "Start Log" function!

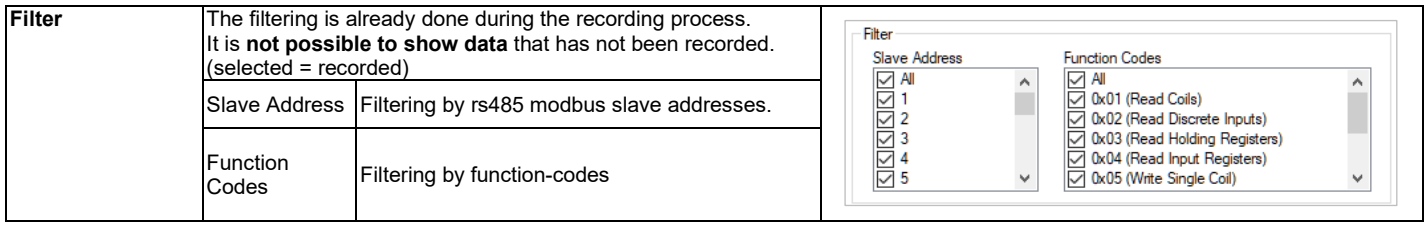

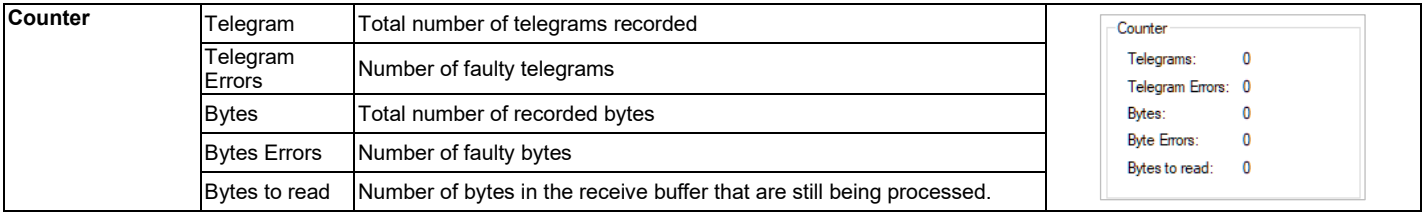

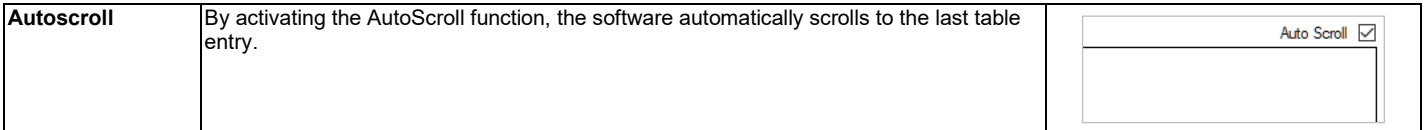

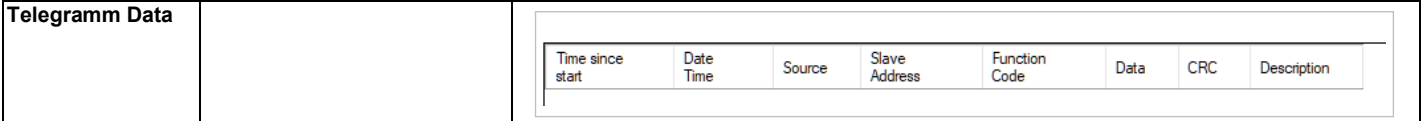

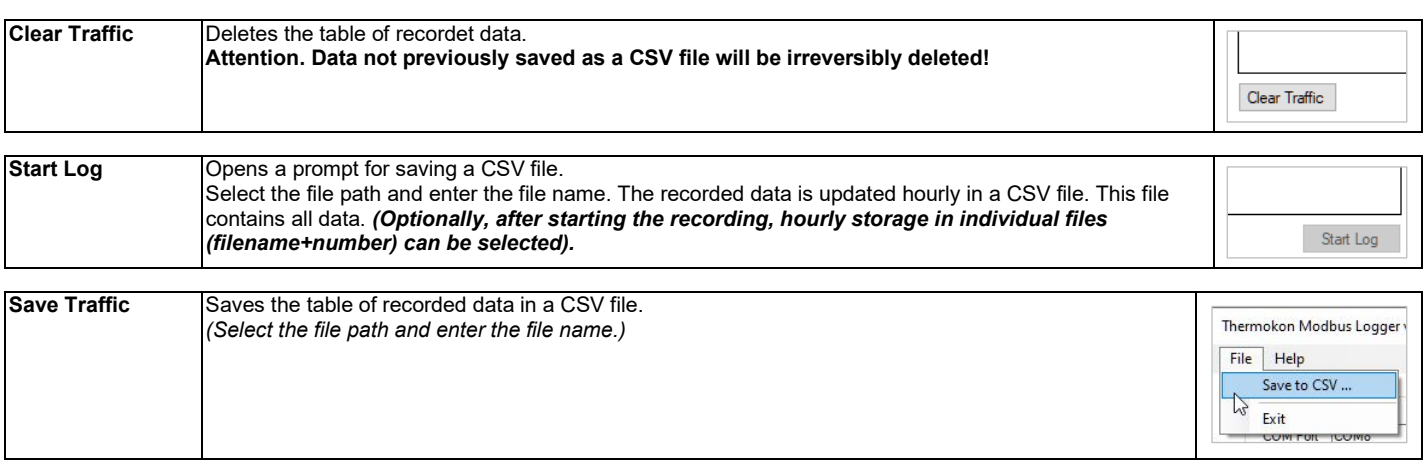

Thermokon Sensortechnik GmbH, Platanenweg 1, 35756 Mittenaar, Germany ·tel: +49 2778/6960-0 ·fax: -400 [· www.thermokon.com](http://www.thermokon.com/) [email@thermokon.com](mailto:email@thermokon.com) RS485\_Modbus\_Logger\_Software\_Manual\_en.docx © 2022